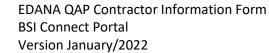

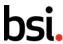

## EDANA QAP Contractor Information Form - BSI Connect Portal

Please send your completed form back to <a href="mailto:edana.gap@bsigroup.com">edana.gap@bsigroup.com</a>

Please tick one of the below options:

☐ Request following supplier's instructions.

☐ Proactive request by Contractor

| NOTE: If yes, please indicate the name(s) of the Supplier(s) Click or tap here to enter text. |   |  |                |  |
|-----------------------------------------------------------------------------------------------|---|--|----------------|--|
| Please provide the following information                                                      |   |  |                |  |
| Title (Mr/Mrs/Ms):                                                                            |   |  |                |  |
| Contact Person's Name:                                                                        |   |  |                |  |
| Address:                                                                                      | · |  |                |  |
| Telephone Number:                                                                             |   |  | Mobile Number: |  |
| E-mail address:                                                                               |   |  |                |  |
| Signature:                                                                                    |   |  |                |  |

Once your request is processed, you will receive an e-mail from BSI which contains a link to activate the Portal. This link will only remain active for 14 days. The admin user will be required to login and set their password within this time. If the account is not activated within this time the admin user will need to contact BSI and request that the account is reactivated. The activation e-mail will come from <a href="mailto:connectportal@bsigroup.com">connectportal@bsigroup.com</a>. This e-mail address has been whitelisted, so it should not be directed to your Junk or Spam folder.